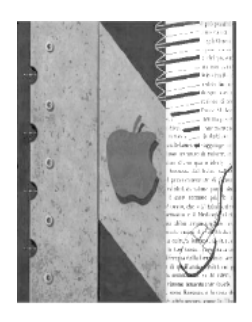

# ISTITUTO DI ISTRUZIONE SUPERIORE " NEWTON-PERTINI "

Licco Scientifico-Licco Scientifico opzione Scienze Applicate - Licco Scientifico Sportivo Liceo Scienze Umane opzione Economico Sociale - Liceo Linguistico Istituto Tecnico Meccanica e Meccatronica , Informatica, Chimica, materiali e biotecnologie Istituto Tecnico Amministrazione Finanza e Marketing-Sistemi Informativi Aziendali - Turismo Istituto Professionale Industria e Artigianato per il Made in Italy

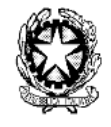

Via Puccini, 27 – 35012 Camposampiero (Padova) – tel. 049.5791003 – tel. 049.9303425 c.f. 92127840285 - e-mail[: pdis01400q@istruzione.it](mailto:pdis01400q@istruzione.it) – [pdis01400q@pec.istruzione.it](mailto:pdis01400q@pec.istruzione.it) - [www.newtonpertini.edu.it](http://www.newtonpertini.edu.it/)

Comunicato n. 239 Camposampiero, 28-11-2020

Ai docenti Ai genitori Agli studenti Alla DSGA e al personale ATA Sito

### **Oggetto: Modalità di voto (a distanza) per il rinnovo del Consiglio d'Istituto**

Come illustrato nel comunicato n. 131 del 20/10/2020 nei giorni 29 novembre, dalle ore 8:00 alle ore 12:00 e 30 novembre, dalle ore 8:00 alle ore 13:30 si terranno le votazioni per il rinnovo di tutte le componenti (docenti, studenti, genitori e personale ATA) del Consiglio di Istituto.

In conformità alle disposizioni contenute nel DPCM del 3/11/2020, le elezioni avverranno esclusivamente con modalità on line attraverso la piattaforma Web "Votoremoto".

## **VOTAZIONE ATTRAVERSO LINK RICEVUTO VIA MAIL**

La scuola ha già provveduto ad inviare alle caselle email presenti in anagrafica (ed eventualmente aggiornate come indicato nel comunicato n. 210 del 14/11/2020) il link che ciascun elettore potrà utilizzare nei giorni delle votazioni per esprimere il proprio voto utilizzando un PC, uno smartphone o un tablet. Si invitano tutti gli interessati a verificare la ricezione della mail con il suddetto link controllando anche nelle cartelle di posta indesiderata ("SPAM" o "OTHER").

Il link fornito è univoco e personale e consente all'elettore ad esso associato di collegarsi alla piattaforma "VotoRemoto" con un semplice click, nelle date e negli orari di apertura dei seggi virtuali.

**Per il solo personale ATA** (in servizio nella giornata di lunedì), i collaboratori tecnici saranno a disposizione per favorire le operazioni di voto.

#### **REGOLE PER I VOTANTI**

Si ricorda che per l'espressione del voto gli elettori dovranno osservare le seguenti regole:

- I seggi sono aperti **domenica 29/11/2020 dalle ore 8:00 alle ore 12:00** e **lunedì 30/11/2020 dalle ore 8:00 alle 13:30**.
- **I docenti, gli studenti e i genitori** potranno esprimere FINO A DUE preferenze.
- **Il personale ATA** soltanto UNA preferenza.

## **ACCESSO ALLA PIATTAFORMA E MODALITÀ DI ESPRESSIONE DEL VOTO**

Come detto sopra nei giorni fissati per la votazione gli elettori potranno accedere alla piattaforma di voto attraverso il **link** inviato automaticamente da VotoRemoto alla casella email dell'elettore registrato nell'anagrafica della scuola.

Una volta effettuato l'accesso alla piattaforma di voto all'elettore verrà richiesta la digitazione del codice fiscale: **IN QUESTO CAMPO DEVE ESSERE INSERITO IL CODICE MECCANOGRAFICO DELLA SCUOLA:**

- Inserire il codice **PDIS01400Q**
- Fare click sul bottone **<Verifica C.F. e prosegui>**

**Si precisa che nel campo "codice fiscale" occorre inserire il codice meccanografico della scuola. NON inserire dati personali in quanto il controllo delle identità dei votanti è già stato fatto in una fase preliminare.**

 L'elettore entrerà nella pagina dedicata e potrà esprimere le sue preferenze per la lista ed i candidati per poi fare click sul bottone **<continua>**.

La piattaforma non permette di esprimere un numero di preferenze superiore a quello fissato dal regolamento predisposto dalla commissione elettorale. La piattaforma lascia invece al votante assoluta libertà per l'espressione del voto di lista e per la scelta dei candidati, per cui il votante dovrà fare attenzione ad attenersi scrupolosamente alle disposizioni indicate nella precedente sezione "disposizioni per i votanti" per non correre il rischio di vedersi annullato il voto in sede di scrutinio.

- Espresse le preferenze l'elettore verrà inviato ad un'ultima pagina dove potrà verificare la preferenza espressa e confermarla sul pulsante **<registra votazione>**, oppure tornare indietro e cambiarla cliccando sul pulsante **<modifica preferenza>**.
- Una volta cliccato su **<conferma preferenza>**, il suo voto sarà registrato e verrà inserito nella lista delle schede compilate, e non potrà perciò essere più modificato.

#### **Solo nella mattinata di lunedì, sarà possibile per eventuali dubbi o difficoltà nelle procedure di voto, rivolgersi telefonicamente al centralino dell'istituto.**

È gradita l'occasione per porgere i più cordiali saluti.

La Dirigente Scolastica

Dr.ssa Chiara Tonello

 $x$ ll

 firma autografa sostituita a mezzo stampa ai sensi dell'art.3 c. 2 Dlgs 39/93